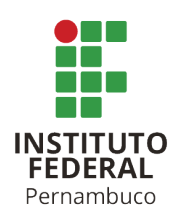

# **COMO PREPARAR UM ARTIGO CIENTÍFICO (EM CAIXA ALTA): subtítulo do trabalho se houver (em caixa baixa)**

TÍTULO EM INGLÊS (OPCIONAL, CAIXA ALTA): subtítulo (caixa baixa)

**Nome do autor 1** Email do autor 1 **Orientador** Email do orientador

# **RESUMO**

O resumo é um elemento obrigatório apresentado em um único parágrafo. Indica os principais assuntos abordados, apresentando o(s) objetivo(s), o método, os resultados e as considerações finais sem citação bibliográfica ou abreviação não definida. Na sua extensão deve conter no mínimo 100 e no máximo 250 palavras. Segundo a norma da Associação Brasileira de Normas Técnicas (ABNT) NBR 6028 (2003, seção 3.3.4) "devem-se evitar símbolos e contrações que não sejam de uso corrente" como também "fórmulas, equações, diagramas etc., que não sejam absolutamente necessários; quando seu emprego for imprescindível, defini-los na primeira vez que aparecerem".

Palavras-chave: Palavra 1. Palavra 2. Palavra 3.

# **ABSTRACT**

Modelo modelo modelo modelo modelo modelo modelo modelo modelo modelo modelo modelo modelo modelo modelo modelo modelo modelo modelo modelo modelo modelo modelo modelo modelo modelo modelo modelo modelo modelo modelo modelo modelo modelo modelo modelo modelo modelo.

Keywords: Palavra 1. Palavra 2. Palavra 3.

# <span id="page-0-0"></span>**1 INTRODUÇÃO**

Teste teste teste. Exemplo de citação textual, conforme [Worldometers](#page-3-0) [\(2023\)](#page-3-0), e exemplo de citação direta curta encerrando parágrafo [\(WORLDOMETERS](#page-3-0), [2023](#page-3-0)).

Instituto Federal de Pernambuco. Campus Pesqueira. Curso de Bacharelado em Engenharia Elétrica. 07 de março de 2024.

Teste teste teste.

Utilize o ambiente *citacao* para incluir citações com mais de três linhas.

Exemplo de citação com mais de três linhas. Exemplo de citação com mais de três linhas. Exemplo de citação com mais de três linhas. Exemplo de citação com mais de três linhas. Exemplo de citação com mais de três linhas. Exemplo de citação com mais de três linhas. Exemplo de citação com mais de três linhas.

Um exemplo para equação ou fórmula pode ser visto a seguir.

$$
e^{\pi i} + 1 = 0 \tag{1}
$$

Se forem várias linhas <sup>[1](#page-1-0)</sup>:

$$
A = \frac{\pi r^2}{2}
$$
  
= 
$$
\frac{1}{2}\pi r^2
$$
 (2)

Ilustrações: Qualquer que seja o tipo de ilustração, esta deve ser precedida de sua palavra designativa (neste arquivo estão definidos os ambientes: *figura*, *diagrama*, *fluxograma*, *quadro*, *tabela*, *grafico* e *mapa*). Imediatamente após a ilustração, deve-se indicar a fonte consultada (elemento obrigatório, mesmo que seja produção do próprio autor) conforme a ABNT NBR 10520, legenda, notas e outras informações necessárias à sua compreensão (se houver). A ilustração deve ser citada no texto e inserida o mais próximo possível do trecho a que se refere. A citação pode ser utilizando o comando *autoref*, ex.: conforme pode ser visto no [Diagrama 1](#page-1-1).

Diagrama 1 – Blocos do VS-GDSC.

<span id="page-1-1"></span>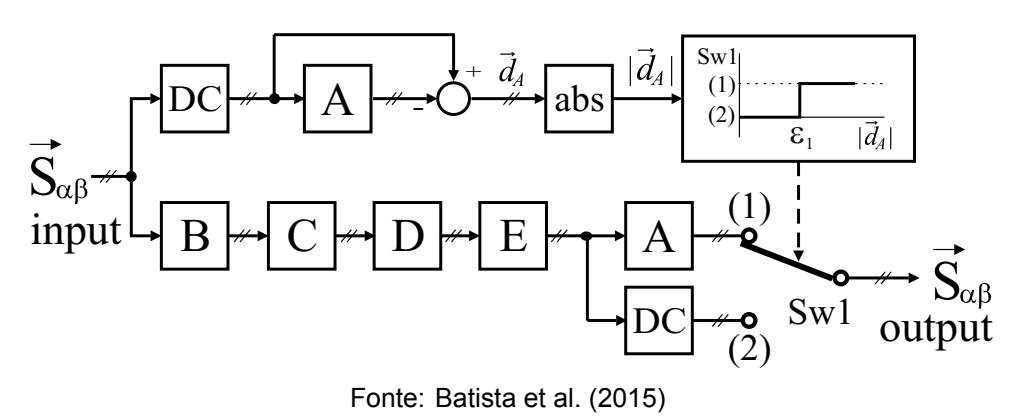

<span id="page-1-0"></span> $^{\rm 1}$ Mais informações sobre alinhamento de equações: [https://www.overleaf.com/learn/latex/A](https://www.overleaf.com/learn/latex/Aligning_equations_with_amsmath) [ligning\\_equations\\_with\\_amsmath](https://www.overleaf.com/learn/latex/Aligning_equations_with_amsmath)

Instituto Federal de Pernambuco. Campus Pesqueira. Curso de Bacharelado em Engenharia Elétrica. 07 de março de 2024.

Tabelas: Devem ser citadas no texto, inseridas o mais próximo possível do trecho a que se referem, e padronizadas conforme as Normas de apresentação tabular do IBGE. Um exemplo pode ser visto na [Tabela 1](#page-2-0). Deve-se indicar a fonte consultada (elemento obrigatório, mesmo que seja produção do próprio autor), de acordo com a ABNT NBR 10520.

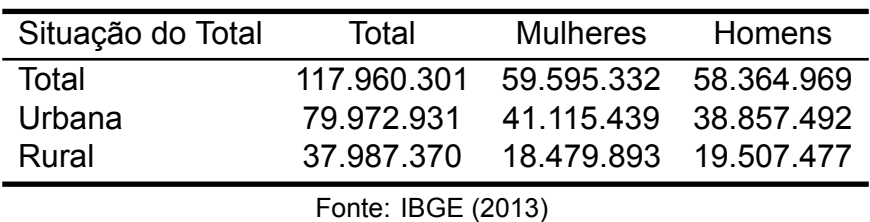

<span id="page-2-0"></span>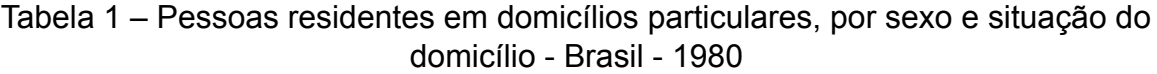

Teste teste teste.

#### **2 DESENVOLVIMENTO**

Durante a revisão é comum marcar partes do texto. Usar o comando *hl* para marcar o texto. Teste teste teste

#### **2.1 Tópico 1**

Teste teste teste teste teste teste teste teste teste teste teste teste teste teste teste teste teste teste teste teste teste teste teste teste teste teste teste teste teste teste teste teste teste teste teste teste teste teste teste teste teste teste teste teste teste teste teste teste teste. Exemplo de listagem. Este trabalho de conclusão de curso foi desenvolvido em quatro etapas:

- Escolha do microcontrolador;
- Desenvolvimento de algoritmo para receber e segmentar o *status* do módulo SIM900;
- Projeto do circuito eletrônico para *reset* do módulo SIM900;
- Design e confecção da PCI na CNC *Router*.

#### **2.2 Tópico 2**

Teste teste teste.

Para referenciar um apêndice ou anexo, podem ser utilizados os comandos *ref*, conforme exemplo do [APÊNDICE A](#page-0-0) ou [ANEXO A.](#page-0-0)

#### **2.2.1 Subtópico**

Teste teste teste

#### **3 METODOLOGIA**

Teste teste teste.

#### **4 RESULTADOS E ANÁLISE**

Teste teste teste.

#### **5 CONSIDERAÇÕES FINAIS / CONCLUSÕES**

Teste teste teste

### **REFERÊNCIAS**

<span id="page-3-1"></span>BATISTA, Ygo N. et al. Variable-Structure Generalized Delayed Signal Cancellation PLL to Improve Convergence Time. **IEEE Transactions on Industrial Electronics**, v. 62, n. 11, p. 7146–7150, 2015. DOI: [10.1109/TIE.2015.2443108](https://doi.org/10.1109/TIE.2015.2443108).

<span id="page-3-0"></span>WORLDOMETERS. **World Population Forecast — Worldometers**. [S.l.: s.n.], 2023. <https://www.worldometers.info/>. [Online; acessado em 04 de maio de 2023].

Instituto Federal de Pernambuco. Campus Pesqueira. Curso de Bacharelado em Engenharia Elétrica. 07 de março de 2024.

# **APÊNDICE A EXEMPLO DE PROGRAMA EM PYTHON**

Programa A.1 – Exemplo.

```
1 import numpy as np
2
3 def incmatrix(genl1 ,genl2):
4 \qquad m = len(gen11)5 n = len(genl2)
6 M = None #to become the incidence matrix
7 VT = np.zeros((n*m,1), int) #dummy variable
8
9 #compute the bitwise xor matrix
10 M1 = bitxormatrix(genl1)
11 M2 = np.triu(bitxormatrix(genl2),1)
12
13 for i in range(m-1):
14 for j in range(i+1, m):
15 [r, c] = np. where (M2 == M1[i, j])16 for k in range(len(r)):
17 VT[(i)*n + r[k]] = 1;18 VT[(i)*n + c[k]] = 1;19 VT[(j)*n + r[k]] = 1;20 VT[(j)*n + c[k]] = 1;21
22 if M is None:
M = np.\text{copy(VT)}24 else:
25 M = np.concatenate((M, VT), 1)
26
VT = np{\text{.}zeros}((n*m, 1), int)28
29 return M
```
## **ANEXO A LISTA DE COMANDOS AT UTILIZADOS**

- AT: Comando de verificação básica de comunicação, onde o módulo geralmente responde com "OK";
- AT+CCID: Verifica o número do cartão SIM inserido no módulo. O módulo responderá com o número ICCID (*Integrated Circuit Card Identifier*) do cartão SIM, que é um identificador único do cartão;
- AT+CPIN: Verifica o status do PIN (*Personal Identification Number*) do cartão SIM;
- AT+CREG: Consulta o status de registro na rede;
- AT+CSQ: Consulta a qualidade do sinal da rede;
- AT+CMGF: Define o modo de mensagem (texto ou PDU) para envio e recebimento de SMS;
- AT+CMGS: Envia uma mensagem de texto;
- AT+CMGL: Lista mensagens SMS armazenadas na memória do módulo;
- AT+CMGR: Lê uma mensagem SMS específica;
- AT+CMGD: Exclui uma mensagem SMS;
- ATD: Inicia uma chamada telefônica;
- ATH: Encerra uma chamada telefônica;
- AT+CGATT: Ativa ou desativa o serviço GPRS;
- AT+CGDCONT: Define os parâmetros da conexão GPRS;
- AT+CIICR: Inicia a conexão GPRS;
- AT+CIPSTART: Inicia uma conexão TCP ou UDP;
- AT+CIPSEND: Envia dados por meio da conexão TCP ou UDP;
- AT+CIPCLOSE: Fecha uma conexão TCP ou UDP;
- AT+SAPBR: Configura e gerencia a conexão GPRS.